# **UCAS Teacher Training**

**Set-up Guide for providers in Wales**

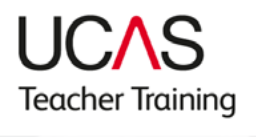

For the 2019 UCAS Teacher Training admissions cycle, Welsh providers offering postgraduate teacher training programmes will be required to enter their programme details in web-link and the UCAS Postgraduate collection tool.

This guide is designed to help you set up your programme information using our online collection tool. It aims to answer most of the common queries you may have, using text and screenshots to help you complete tasks.

This will allow applicants to search for teacher training programmes in the UCAS search tool, but still apply through the UCAS Teacher Training application service.

Please note that you will no longer need to complete Entry Profiles, as this information can be added to your course listings using the collection tool.

# **Creating a training programme**

On the '**Course management**' page of the collection tool, click the '**Add new course**' button.

Select '**Postgraduate**'.

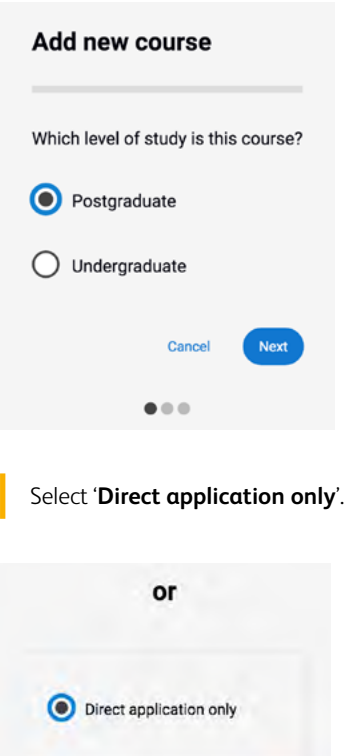

Once this is selected, you can start to complete your programme profile.

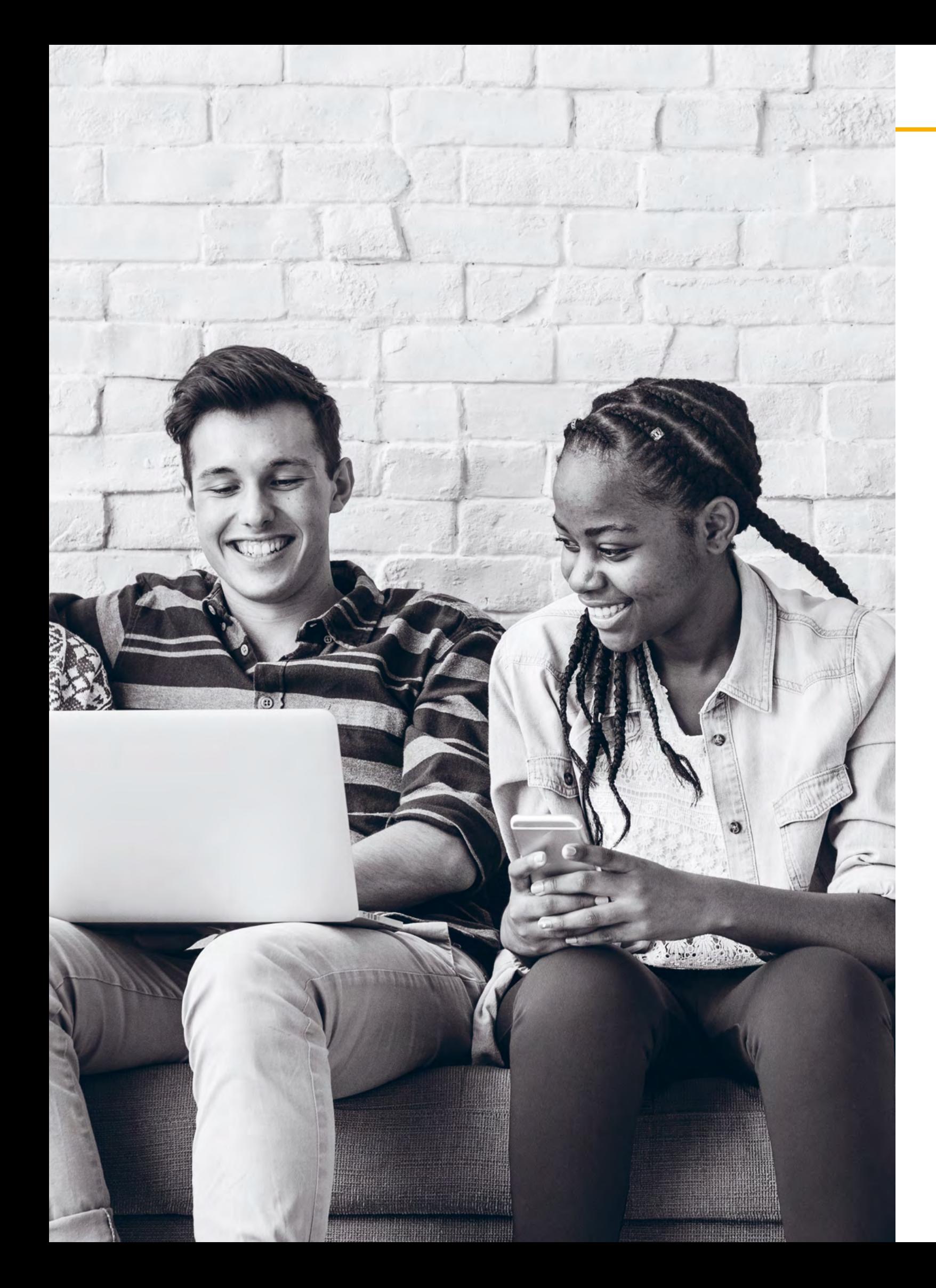

# **Introduction**

- Course title
- Study type (taught)
- Course summary
- English title (if taught in Welsh)
- Department
- Contact
- Subject (classification list UCAS can add terms)

# **Once all mandatory fields have been completions** the information will be displayed in the form

#### Provider name

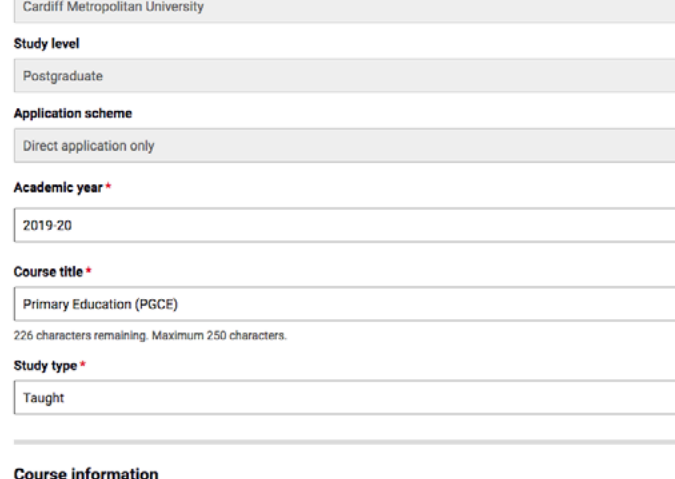

#### Summary<sup>®</sup>

 $B \equiv \sqrt{\text{Q Preview}}$ 

#### **UCAS Code**

Primary Education (PGCE): X100

About the course<br>The Post Graduate Certificate of Education: Foundation Phase (3-8) programme is an intensive, highly challenging and rewarding<br>qualify as primary teachers with a specific age group focus in the Foundation phase.

3,433 characters remaining. Maximum 4,000 characters

#### **Awarding bodies**

Qualified Teacher Status (QTS)

Primary

- Outcome qualification
- Entry requirements
- Provider apply URL
- Study mode
- Start date
- Location
- Duration

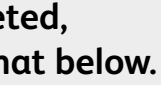

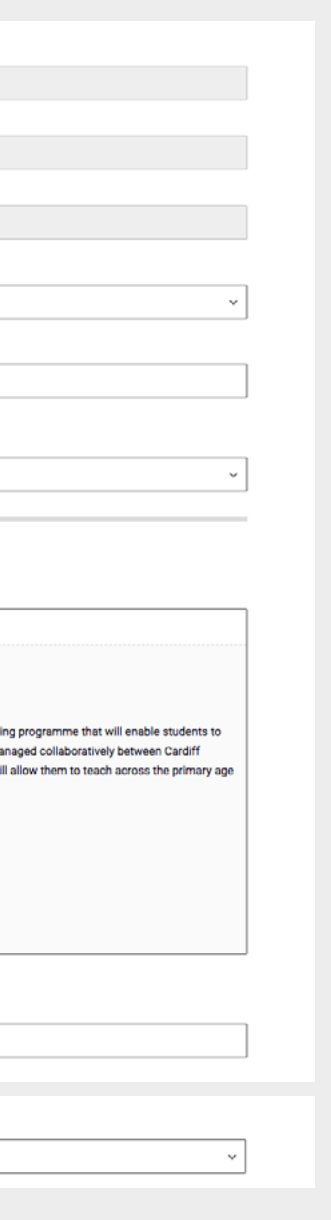

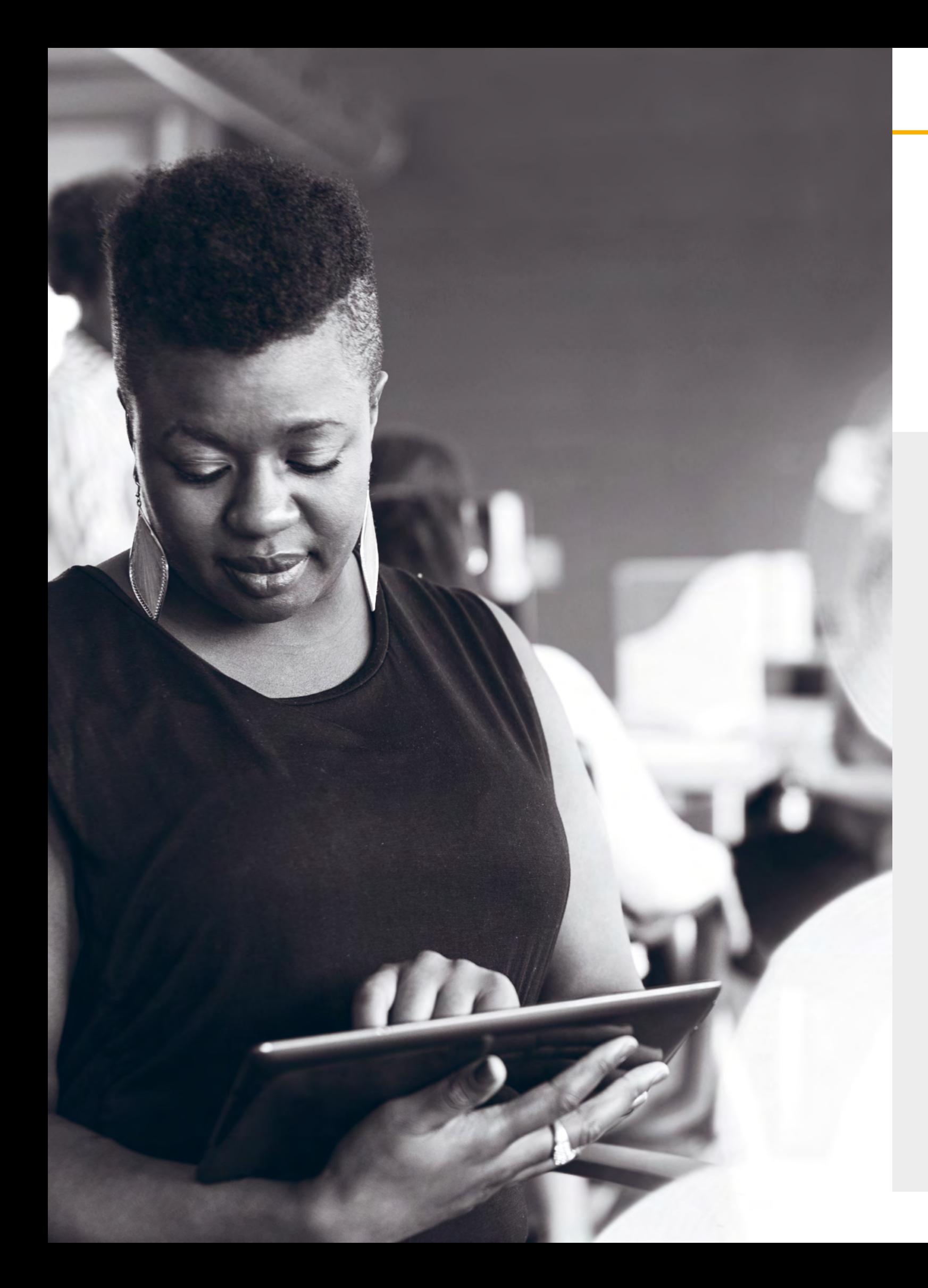

# **Mandatory fields when adding a training programme:**

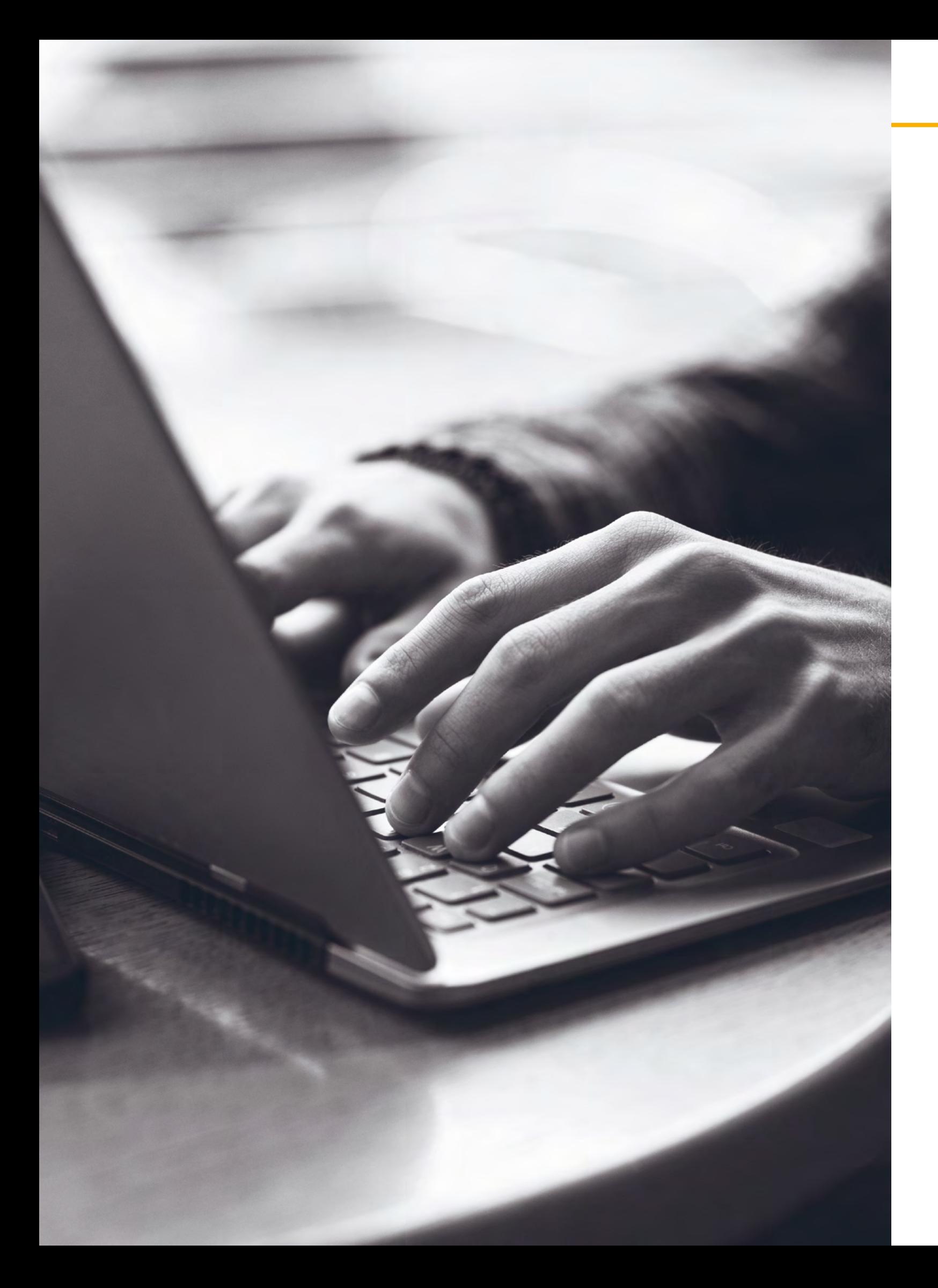

### **Summary**

The UCAS Teacher Training programme and provider codes need to be included in bold at the start of the programme summary, along with any other enhanced course information that would previously have been entered into the Entry Profiles system.

Once you have completed the training programme profile, save this section, then select '**Add outcome qualification**'.

## **Field names and reference data**

Field names and reference data need to be completed in English. However, you can complete any free text fields in Welsh, if you wish to do so.

Add outcome qualification

This course does not have any option groups

#### Add outcome qualification

Outcome qualification \*

Professional Graduate Certificate in Education -  $F \vee$ 

**Qualification level** RQF Level 6

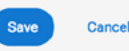

Once the '**Outcome qualification**' has been added and saved, it is possible to add further details, such as information about modules, entry requirements, and programme and provider URLs. (Please note that none of these fields are mandatory.)

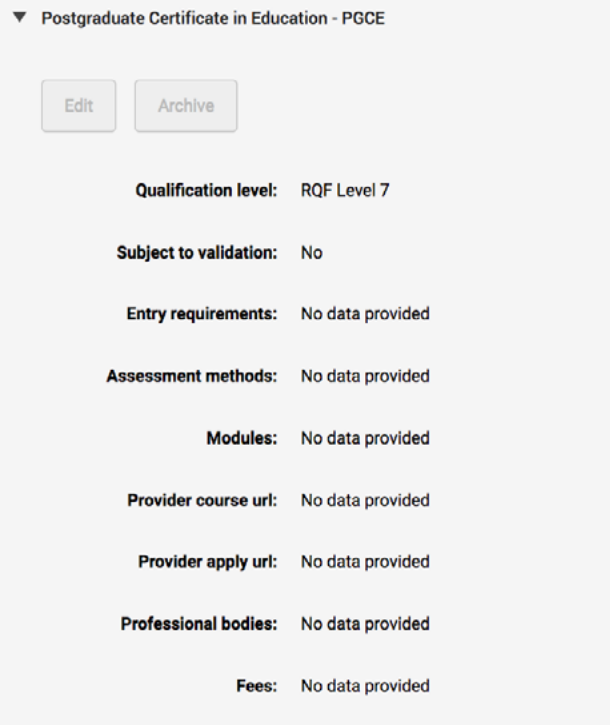

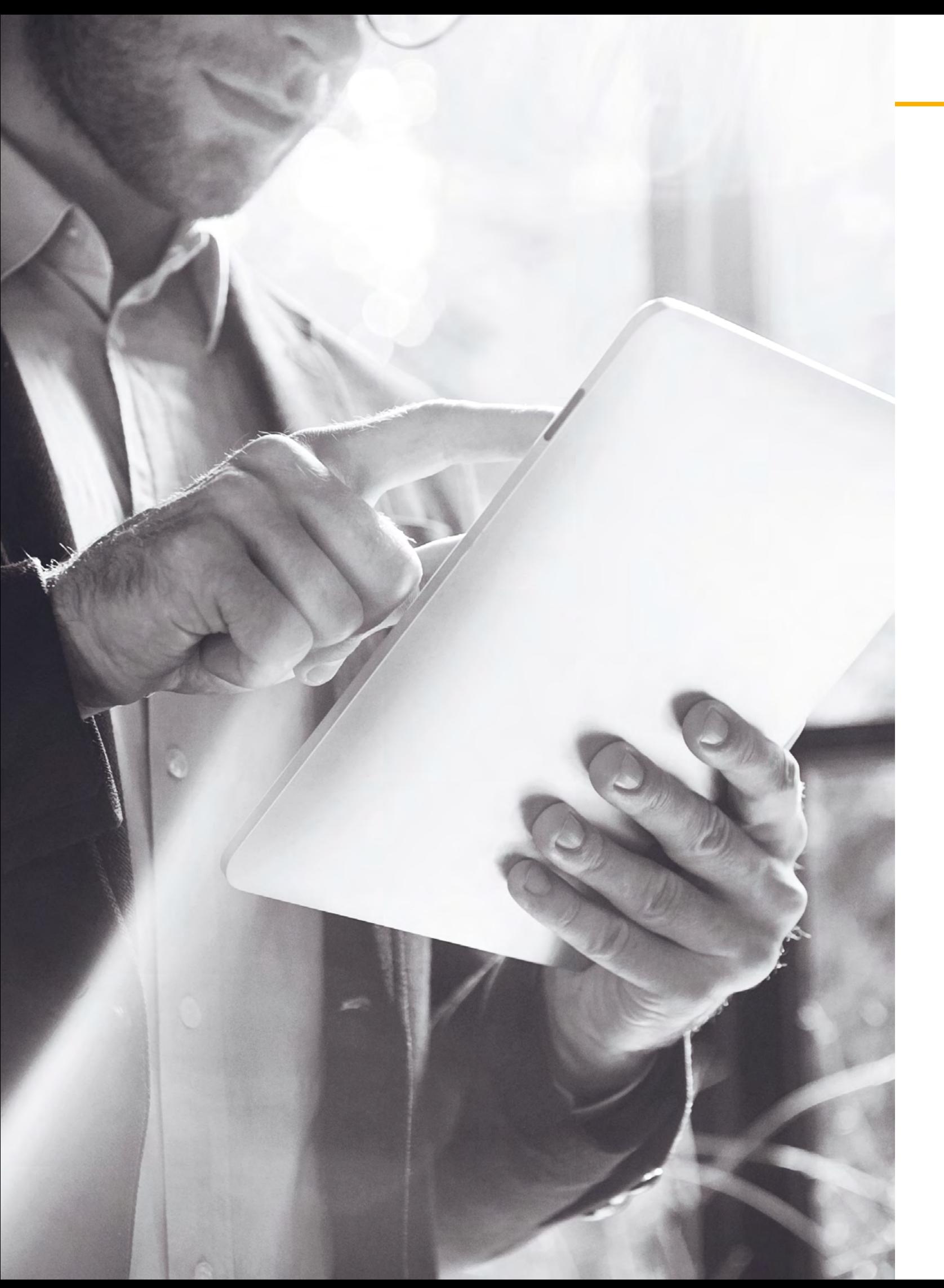

# **Course options**

Expand the '**Outcome qualification**' section, and add the option details.

#### **Course options** Copy existing option Ad  $Edit$ Create copy **Study mode**<br>Full-time Duration<br>1 Year **Publication stat** Not published Fees England £9,000 Yea £9,000 Year Northern Ireland £9,000 Year Scotland £9,000 Yea Wales Additional costs/fee informatio For additional costs relating to the

**Course options** 

Copy existing option  $\bigcup$ 

Once the '**Course options**' section has been completed, the training programme can be published.

Select '**Publication status**' from the '**Bulk actions**' drop-down – the option to update the publication status will be available for each course option.

The training programme will only appear in the search tool when it has been set to '**Published**'.

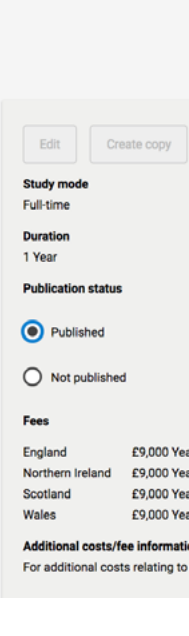

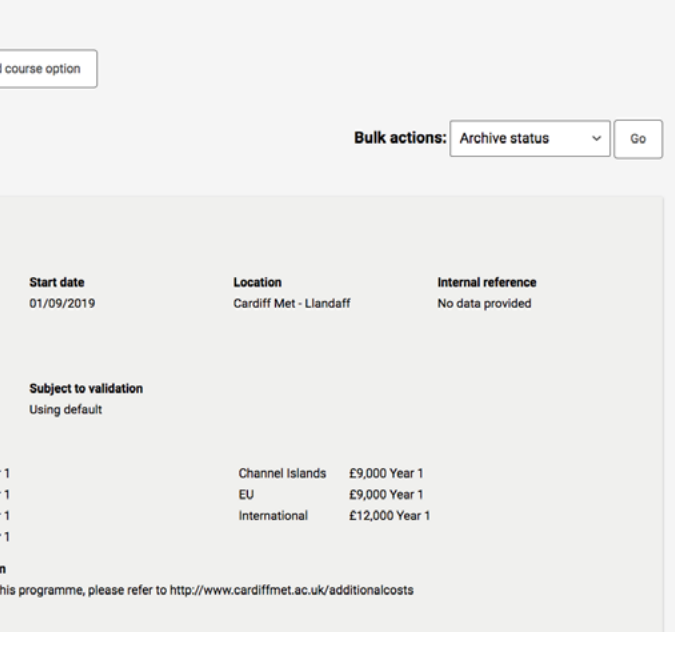

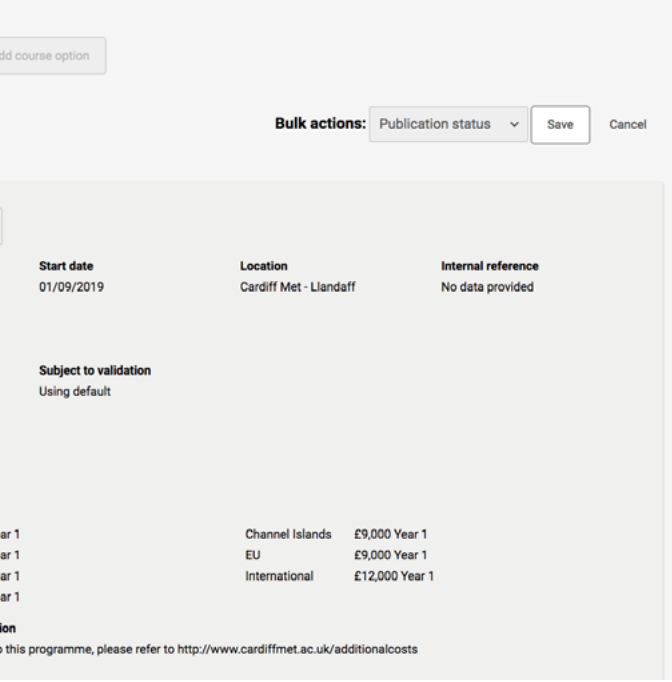